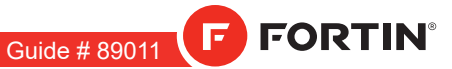

REV.: 20220114

Page 1 / 7

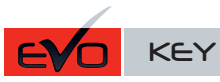

ADDENDUM - SUGGESTED WIRING CONFIGURATION ADDENDA - SCHÉMA DE BRANCHEMENT SUGGÉRÉ

## REGULAR INSTALLATION INSTALLATION RÉGULIÈRE

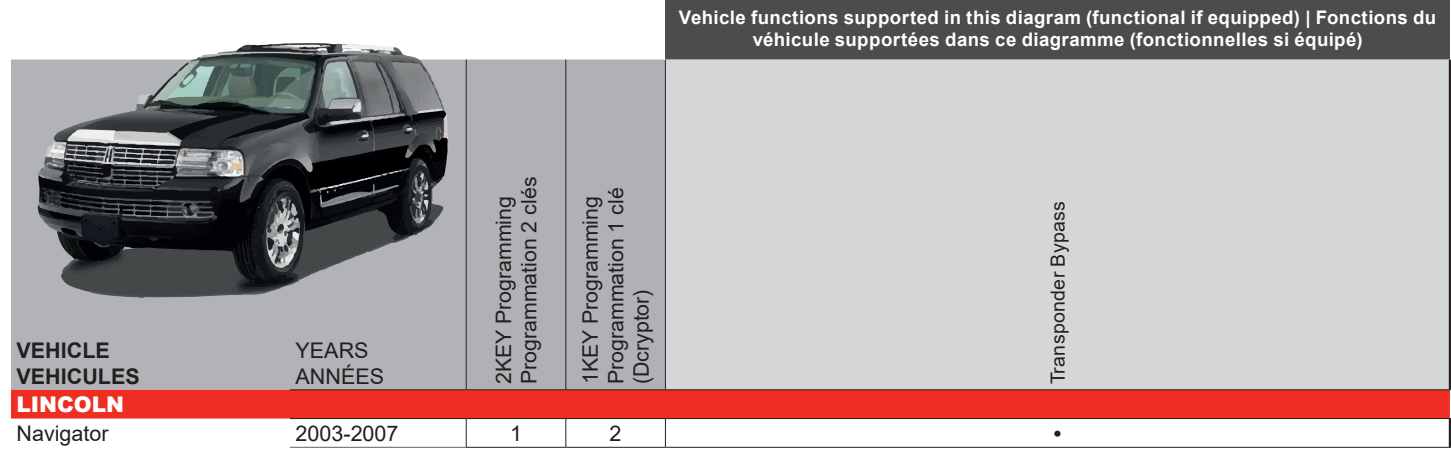

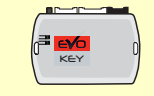

To add the firmware version and the options, use the **FLASH LINK UPDATER** or **FLASH LINK MOBILE** tool, sold separately. Pour ajouter la version logicielle et les options, utilisez l'outil **FLASH LINK UPDATER** ou **FLASH LINK MOBILE**, vendu séparément.

A2

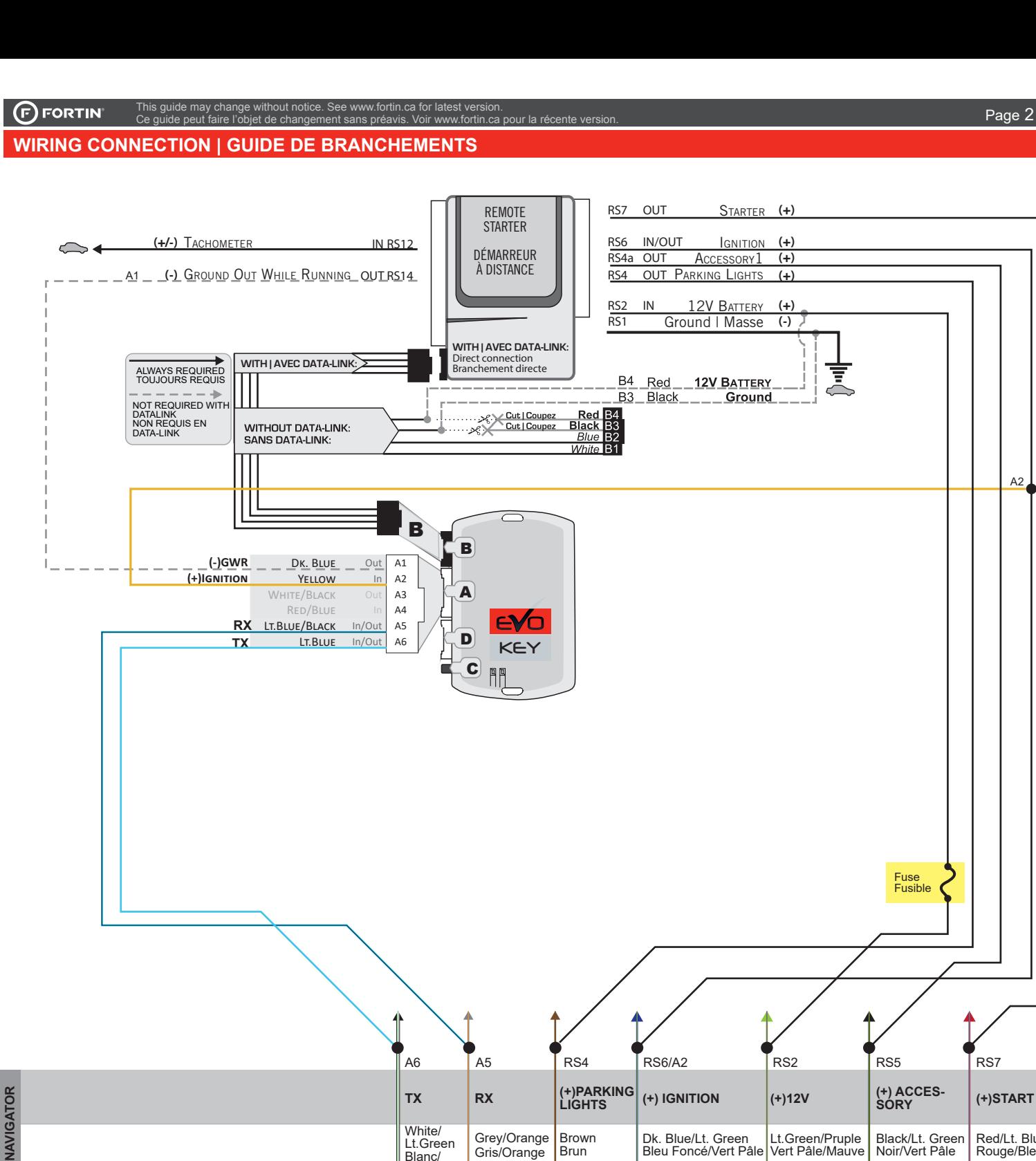

**Parking Lights harness** Gris connector (12-pins) Back view **Harnais des parking lights** Connecteur Gris (12-pins) Vue de dos

**At ignition barrel Transponder** connector Green connector (4-pins) Back view **Au barillet d'ignition** connecteur du transpondeur. Connecteur Vert (4-pins) Vue de dos

2

 $\overline{1}$   $\overline{2}$   $\overline{3}$ 

2225

Vert Pâle

ŋ

 $\circled{3}$ 

7 || 8 || 9 ||10||11| <mark>12</mark>  $1 \| 2 \| 3 \| 4 \sqrt{5} \| 6$ 

Ŧ.

3

 $\sum_{\lambda}$ 

 $\circled{1}$ 

**1**  $\begin{array}{|c|c|c|c|c|} \hline 1 & 2 & 3 \end{array}$  | 4 | 5 | 5 | 6 | 7

Ν

Red/Lt. Blue Rouge/Bleu Pâle

Fuse Fusible

**1** 2 3

(+) ACCES-<br>SORY

Black/Lt. Green Noir/Vert Pâle

**At ignition barrel** Gray ignition connector (10-pins) Back view A**u barillet d'ignition**  connecteur gris d'ignition (10-pins) Vue de dos

## **PROGRAMMING PROCEDURE 1/2 | PROCÉDURE DE PROGRAMMATION 1/2**

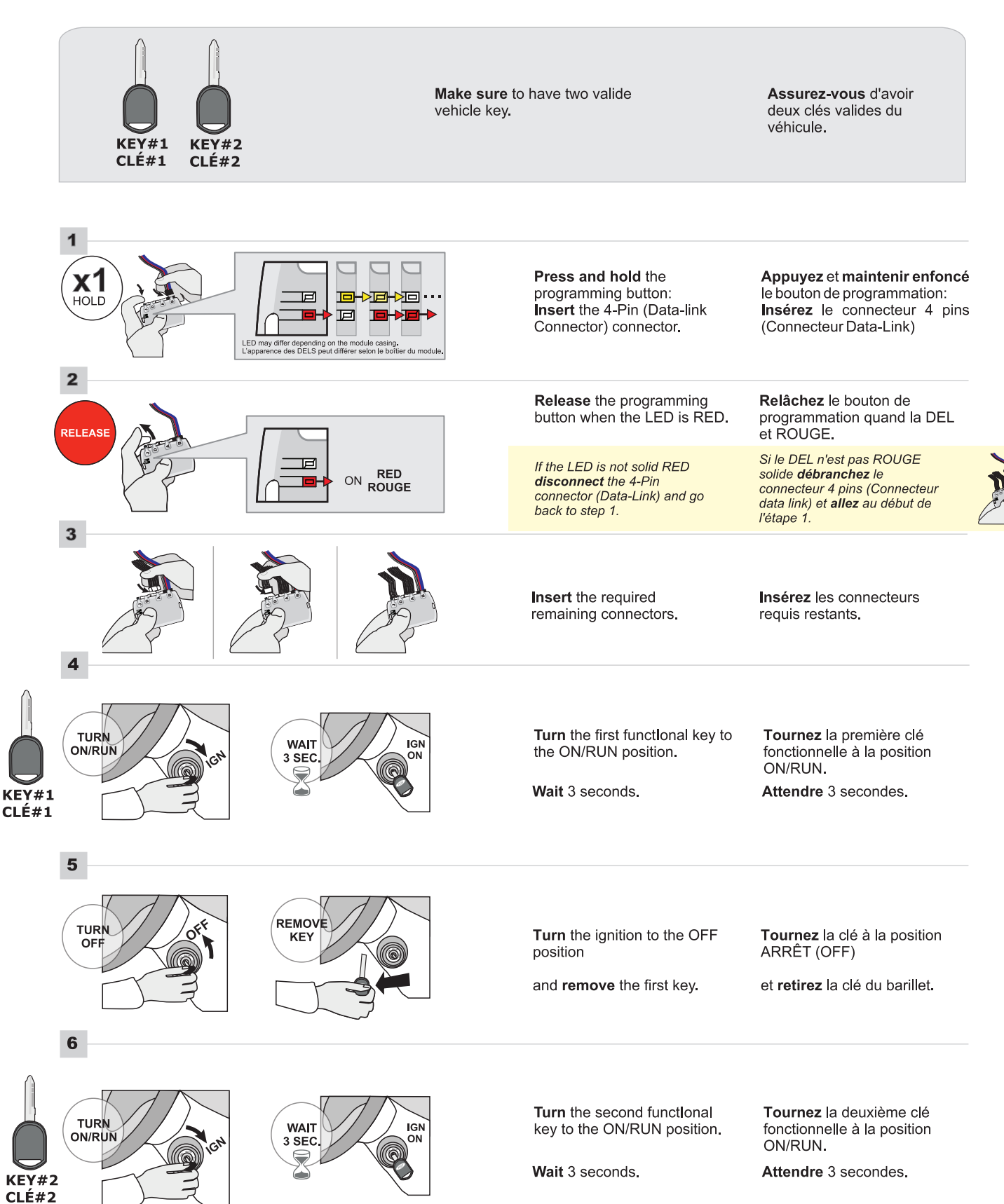

# **PROGRAMMING PROCEDURE 2/2 | PROCÉDURE DE PROGRAMMATION 2/2**

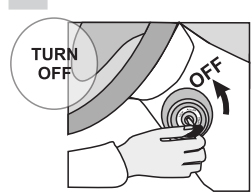

8

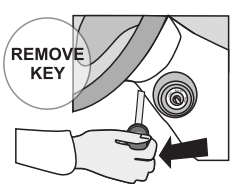

This guide may change without notice. See www.fortin.ca for latest version. Ce guide peut faire l'objet de changement sans préavis. Voir www.fortin.ca pour la récente version.

Turn the ignition to the OFF position

and remove the second key.

Tournez la clé à la position ARRÊT (OFF)

et retirez la clé du barillet.

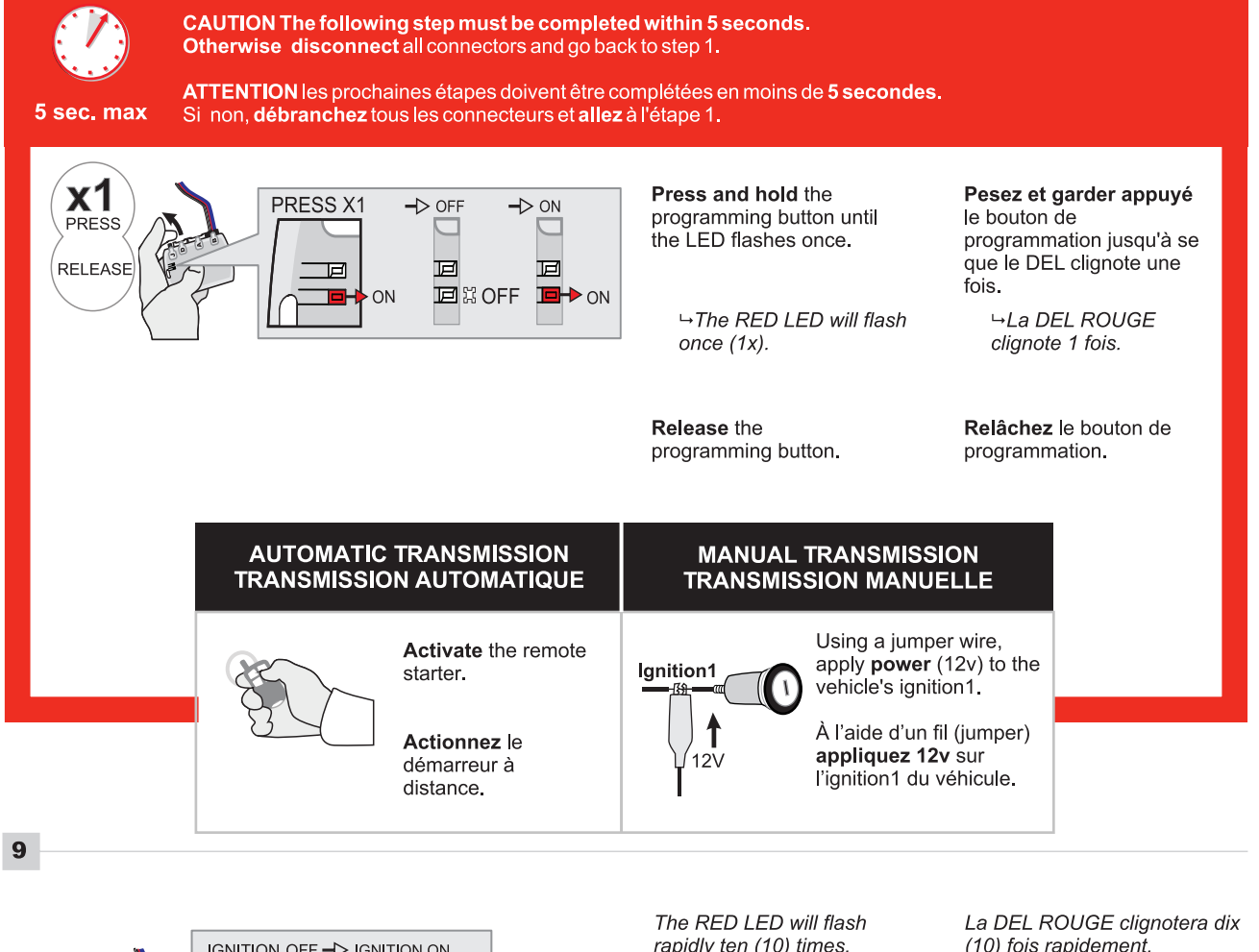

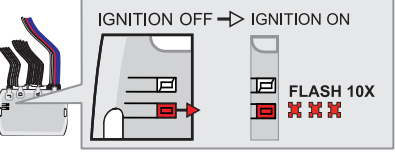

rapidly ten (10) times.

If the LED is solid RED disconnect the 4-Pin connector (Data Link) and go back to step 1.

(10) fois rapidement.

Si le DEL ROUGE est allumée solide débranchez le connecteur 4 pins (Connecteur Data Link) et allez au début de l'étape 1

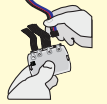

**Manual transmission:** Remove the jumper.

**Transmission manuelle:** Retirez le fil (jumper).

## The module is now programmed.

Use the remote of the remote<br>starter or security system to test<br>all of the supported features to<br>ensure proper programming.

## Le module est programmé.

Testez toutes les fonctions<br>supportées sur le véhicule avec la<br>télécommande du démarreur à<br>distance ou du système de sécurité.

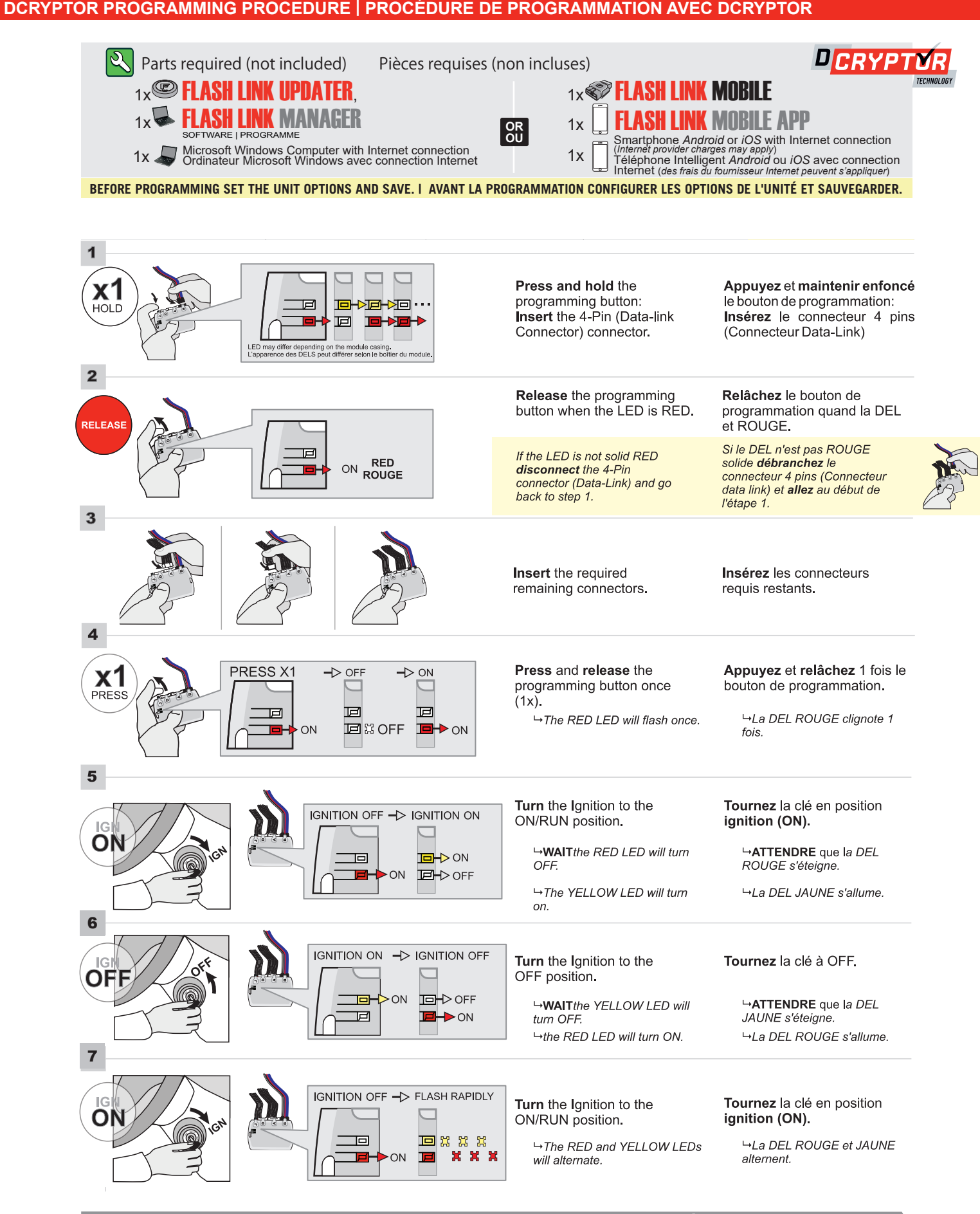

**CONTINUED NEXT PAGE | CONTINUEZ À LA PAGE SUIVANTE** 

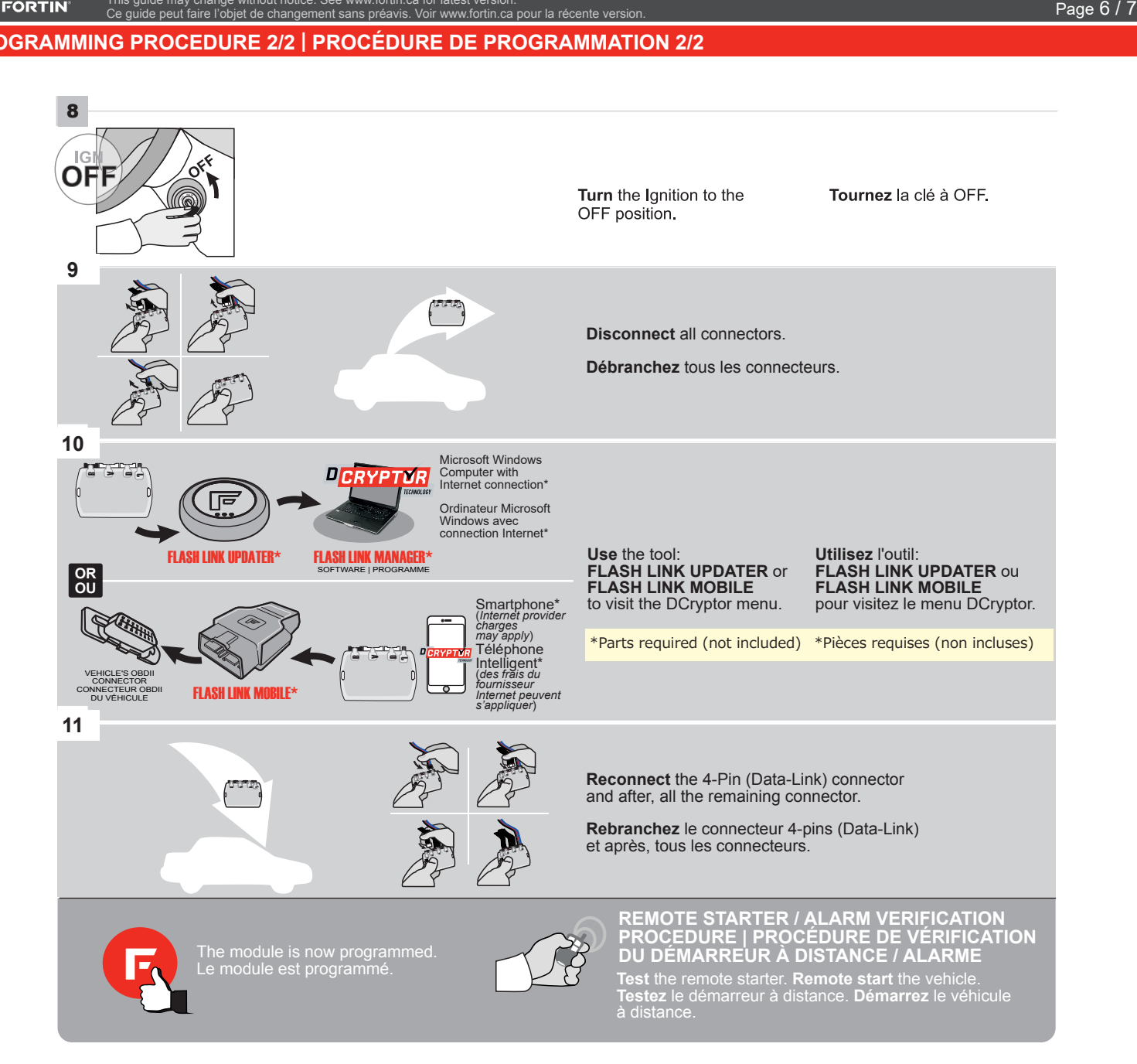

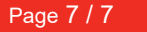

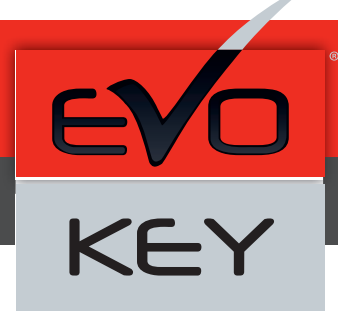

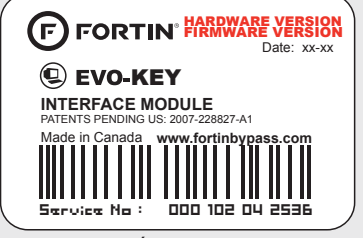

Module label | Étiquette sur le module

### **Notice: Updated Firmware and Installation Guides**

Updated firmware and installation guides are posted on our web site on a regular basis. We recommend that you update this module to the latest firmware and download the latest installation guide(s) prior to the installation of this product.

### **Notice: Mise à jour microprogramme et Guides d'installations**

Des mises à jour du Firmware (microprogramme) et des guides d'installation sont mis en ligne régulièrement. Vérifiez que vous avez bien la dernière version logiciel et le dernier guide d'installation avant l'installation de ce produit.

#### **WARNING**

The information on this sheet is provided on an (as is) basis with no representation or warranty of accuracy whatsoever. It is the sole responsibility of the installer to check and verify any circuit before connecting to it. Only a computer safe logic probe or digital multimeter should be used. FORTIN ELECTRONIC SYSTEMS assumes absolutely no liability or responsibility whatsoever pertaining to the accuracy or currency of the information supplied. The installation in every case is the sole responsibility of the installer performing the work and FORTIN ELECTRONIC SYSTEMS assumes no liability or responsibility whatsoever resulting from any type of installation, whether performed properly, improperly or any other way. Neither the manufacturer or distributor of this module is responsible of damages of any kind indirectly or directly caused by this module, except for the replacement of this module in case of manufacturing defects. This module must be installed by qualified technician. The information supplied is a guide only. This instruction guide may change without notice. Visit www.fortinbypass.com to get the latest version.

### **MISE EN GARDE**

L'information de ce guide est fournie sur la base de représentation (telle quelle) sans aucune garantie de précision et d'exactitude. Il est de la seule responsabilité de l'installateur de vérifier tous les fils et circuits avant d'effectuer les connexions. Seuls une sonde logique ou un multimètre digital doivent être utilisés. FORTIN SYSTÈMES ÉLECTRONIQUES n'assume aucune responsabilité de l'exactitude de l'information fournie. L'installation (dans chaque cas) est la responsabilité de l'installateur effectuant le travail. FORTIN SYSTÈMES ÉLECTRONIQUES n'assume aucune responsabilité suite à l'installation, que celle-ci soit bonne, mauvaise ou de n'importe autre type. Ni le manufacturier, ni le distributeur ne se considèrent responsables des dommages causés ou ayant pu être causés, indirectement ou directement, par ce module, excepté le remplacement de ce module en cas de défectuosité de fabrication. Ce module doit être installé par un technicien qualifié. L'information fournie dans ce guide est une suggestion. Ce guide d'instruction peut faire l'objet de changement sans préavis. Consultez le www.fortinbypass.com pour voir la plus récente version.

Copyright © 2006-2015, FORTIN AUTO RADIO INC ALL RIGHTS RESERVED PATENT PENDING

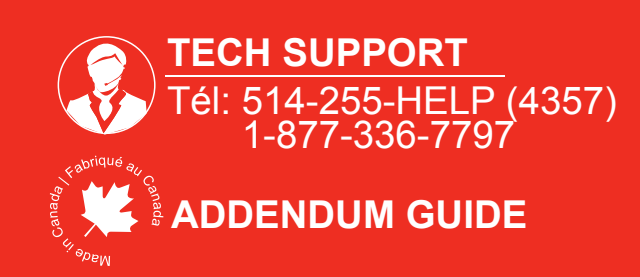

**WEB UPDATE | MISE À JOUR INTERNET** www.fortinbypass.com